# ChangeMan® ZDD 8.2 Patch 1 Readme

#### 27 March 2019

This Readme file contains cumulative information for ChangeMan ZDD 8.2 Patch 1 and the preceding 8.2 release. Change bars mark the information that is new in ChangeMan ZDD 8.2 Patch 1.

## **General Information**

## **Product Description**

ChangeMan ZDD is a network file system that operates on a PC networked with a z/OS® operating system. From your PC, you can access data sets, job output, and Unix files that reside on a z/OS server. ChangeMan ZDD also gives you desktop access to ChangeMan® ZMF instances, applications, packages, and libraries, which appear as folders in Windows<sup>®</sup> Explorer and other PC applications. You can perform many ChangeMan ZMF functions from your PC, and all of the ChangeMan ZMF software configuration management rules and restrictions are enforced.

## **Release Summary**

The chief features of ChangeMan ZDD 8.2 Patch 1 are summarized in What's New in ChangeMan ZDD 8.2 Patch 1 on page 3.

You must upgrade your ZDD client to version 8.2 Patch 1 before you can use it with a ChangeMan ZMF/Sernet Server 8.2 Patch 1 started task.

ChangeMan ZDD 8.2 Patch 1 contains the complete ChangeMan ZDD client, and can be installed over any previous ChangeMan ZDD release. The ChangeMan ZDD 8.2 Patch 1 installer will uninstall any prior ChangeMan ZDD client, if there is one, before it installs ChangeMan ZDD 8.2 Patch 1.

#### Other Product Information

- Citrix® users running under Windows® Vista® must first launch the Citrix desktop before using ChangeMan ZDD.
- ChangeMan ZDD no longer supports Windows XP.
- ChangeMan ZDD no longer supports 32-bit (x86) versions of Windows.

**Features & Fixes** 

**Online Support** — The Micro Focus SupportLine website at http://supportline.microfocus.com provides an easy way for customers to manage their support cases, download software patches, or search the Knowledgebase for the latest technical information about our products at any time.

A user ID and password are required to access the Micro Focus SupportLine website. To obtain a user ID and password, sign up online or contact Customer Care by email or telephone.

Compatibility

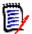

**NOTE** No password is needed to access product documentation from the Micro Focus SupportLine website.

**Telephone Support** — Telephone contact numbers for Customer Care are posted by region at the following URL:

https://www.microfocus.com/serena/support/

No password is needed to access Customer Care contact information.

- **Email Support** Customers can send support requests by email to customercare@microfocus.com.
- **Authorized Support Representative** Some support contracts specify that support calls will be centrally managed within the customer organization. This practice enables related issues to be aggregated across multiple customer sites or functional groups, and it ensures accountability for the satisfactory resolution of open issues.

You should determine whether you have such a support contract before contacting Customer Care. If you do have such a contract, submit your support request to the designated support manager within your organization and arrange for that person to contact Customer Care.

General

## **New Features and Fixes**

The topics in this section describe new features and fixes included in ChangeMan ZDD 8.2 Patch 1 and the preceding 8.2 release. Change bars mark the information that is new in ChangeMan ZDD 8.2 Patch 1.

## What's New in ChangeMan ZDD 8.2 Patch 1

#### Concurrent Components Page in Check Out Wizard

The **Check Out** wizard has a new page to display a list of other packages containing the components to be checked out.

#### New Release Area Component Locks Wizard

ChangeMan ZDD has a new Release Area Component Locks wizard, which allows the user to query and delete area component locks.

#### **Enhanced LIBTYPE Member of ZDDOPTS**

The "listing" option now allows you to specify wild characters and to specify multiple listing library types. Example: listing="LS\* RPT"

#### Enhanced CHECKOUT Member of ZDDOPTS

You can now set limits on the number of components that can be checked out at one time. There is both a warning-only limit, and an absolute limit.

#### **New Install Directory**

The ChangeMan ZDD product is now installed in the following directory:

C:\Program Files\Micro Focus\ChangeMan ZDD

#### New Windows Registry Keys

ChangeMan ZDD settings are now stored under a new Windows registry key.

- Old key: HKEY LOCAL MACHINE\Software\Serena\Network
- New key: HKEY LOCAL MACHINE\Software\Micro Focus\ChangeMan ZDD

For backward compatibility, the old registry key, will be replaced by a symbolic link to the new key. In other words the old key is simply an alias for the new key. Do not delete the old key, since this would actually be deleting the new key.

#### Installer Improvements

The ChangeMan ZDD installer has a redesigned user interface to provide an improved user experience.

ChangeMan ZDD is discontinuing support for 32-bit versions of Windows. You may continue to use ChangeMan ZDD with 32-bit applications. However, ChangeMan ZDD must be installed on a 64-bit Windows system.

Compatibility

#### .NET Programming Interface Changes

Changes to **ZosPackage** class:

**Features & Fixes** 

- **CancelScratch** function to remove a component scratch request.
- **CancelRename** function to remove a component rename request

## Fixes in ChangeMan ZDD 8.2 Patch 1

You can obtain a list of defects that have been fixed in ChangeMan ZDD 8.2 Patch 1 at the following link:

http://knowledgebase.serena.com/InfoCenter/index?page=content&cat=CMZDD 8.2 Patch 1 RESO LVED&channel=DEFECTS

### What's New in ChangeMan ZDD 8.2

#### **Network Renamed to "ZDD Network"**

The network name has been changed from "Serena Network" to "ZDD Network". This network name is the name that appears on the ChangeMan ZDD's network icon in the File Explorer.

## Support for Multi-factor Authentication

ChangeMan ZDD now supports Multi-factor Authentication (MFA) when connected to a SerNet 8.2+ server. All ChangeMan instances under that server must also be version 8.2 or higher.

#### ChangeMan Global Notification Messages

When a user first connects to a ChangeMan instance, if the ChangeMan global notification messages have changed since the user last viewed them, a dialog box pops up to display the updated messages.

The user can also view the global notifications using the "Global notifications" menu command or via the ChangeMan instance properties.

#### Participating Packages as Subfolders of Parent Super/Complex Package

Participating packages are now displayed as subfolders of the parent super/complex package. You can also still access participating packages as direct children of the "Packages" folder.

**Features & Fixes** 

New Test Package Integrity wizard tests a package for component integrity errors. The wizard compares change package component meta-data and the physical contents of the staging libraries. This will detect out of sync meta-data with members.

Compatibility

#### New Freeze Package Wizard with Batch Mode

ChangeMan ZDD has a new Freeze Package wizard, which allows you to perform the Freeze operation in either the foreground or in batch mode. Previously, Freeze was implemented as a simple dialog box with no support for batch operations.

ChangeMan ZMF 8.2+ is required for batch mode operations.

The new Freeze Package wizard includes an Other Options page. The Other Options page requires a new FREEZE member of ZDDOPTS.

#### **Batch Check Out**

This Check Out wizard now has a "Batch mode" check box to perform a check out operation via a batch job. Previously, the "Job card" text box was disabled, and would only be enabled in situations where batch processing is absolutely required (like type other, or previous baseline version).

#### **Check In with Rename**

A "New name" field has been added to the Components page of the Check In wizard. Like ISPF, you can only specify a new name when checking in a single component. The "New name" field is disabled (grayed out) when multiple components are selected.

#### Check In From Remote DB2

The "Check in from DB2" command can now check in DB2 native SQL stored procedures from a DB2 subsystem running on a different LPAR. This is achieved by means of a new "DB2 location" identifier.

#### **New Query Component Wizard**

ChangeMan ZDD has a new Query Component wizard, which displays component history for components given search arguments provided by the user. This is very similar to the Query Component function in the ZMF ISPF client (option Q.C).

The Query Component wizard is only available with ChangeMan ZMF 8.2 or higher.

#### Improved Component History

The Component History dialog box has added several new columns in the list display to provide more useful details about the component.

#### **New Attach/Detach Wizard**

The new Attach/Detach wizard will attach and/or detach packages to/from a release. You can detach a package from one release and attach it to a different release in one step.

For attach operations, you can automatically adjust the package install dates so that it falls within the valid range of install dates for the release.

The wizard has a "Verify operation only" option, which verifies that operation can be performed, but does not actually perform the operation.

#### XmlServ Tool Displays Copybook Suffix

The XML Services Tool now displays the copybook suffix associated with each service in the XML service selection list. The suffix column is filled in for SerNet/ChangeMan 8.2+ servers only.

#### New FREEZE Member of ZDDOPTS

**Features & Fixes** 

There is a new FREEZE member in the ZDDOPTS library. This member is used to define the Other Options page for the new Freeze Package wizard. If there is no CHECKIN member in ZDDOPTS, the Other Options page will not be displayed in the Freeze Package wizard.

#### .NET Programming Interface Changes

Changes to ZosApplication class:

GetComponentHistory function has new arguments to filter results.

Features & Fixes Installation Compatibility Known Issues Documentation Updates

## Fixes in ChangeMan ZDD 8.2

General

You can obtain a list of defects that have been fixed in ChangeMan ZDD 8.2 at the following link:

http://knowledgebase.serena.com/InfoCenter/index?page=content&cat=CMZDD\_8.2\_RESOLVED&channel=DEFECTS

## **Installation**

You must install the products that you have licensed in the following order, as appropriate:

- ZMF Web Services.
- ZDD and/or ZMF for Eclipse clients.

**Features & Fixes** 

- ZMF P sites.
- ZMF ALL, D, and DP sites.

## Installing ChangeMan ZDD 8.2 Patch 1 Client

The ChangeMan ZDD installer is packaged as a single executable file. The installer will install any needed Microsoft prerequisites.

The installer displays a single dialog box for installing the entire chain of products, rather than separate install wizards, one for each product in the bundle. The installer also suppresses intermediate reboots, so that only one reboot is required at the end.

The following Microsoft prerequisite products are required, and will be installed automatically by the installer, if they are missing:

- Microsoft .NET Framework 4.6.2
- Microsoft Visual C++ 2017 Redistributable (x86)
- Microsoft Visual C++ 2017 Redistributable (x64)
- The .NET Framework will be downloaded from the internet, if needed. All other prerequisites are fully embedded in the installer bundle.

The ChangeMan ZDD 8.2 Patch 1 client is a complete replacement for all previous ChangeMan ZDD clients.

- Windows administrative privileges are required for installing the ChangeMan ZDD client, but they are not required for using the ZDD client.
- During the client installation, ChangeMan ZDD drivers are installed in the Windows System directory (not in the application directory that you specify). This System directory is typically named:

%SystemRoot%\System32\Drivers

where %SystemRoot% is the name of the system root directory. For example:

C:\Windows\System32\Drivers

The drivers are automatically installed to the correct directory; you do not have to specify this directory.

After you install the new version of ChangeMan ZDD, you must restart your computer for the installation to take effect. A reboot is required because ChangeMan ZDD installs a file system driver and registers the product as a network provider. This requires updating registry keys that are read by the operating system at boot-time only.

- In the Windows Explorer, the default is not to show all folders. If you do not see the ZDD Network icon after ChangeMan ZDD is installed, you may change this setting in either of the following ways:
  - Right click in the open space in the left pane of Windows Explorer and select **Show all Folders**.
  - From the Organize menu, choose Folder & Search Options and select Show all Folders.
- The command-line syntax has changed for installing ChangeMan ZDD from a script or using a silent install. See topic "Silent Installation" in Chapter 2 of the ChangeMan ZDD User's Guide (version 8.1 and later).
- ZDDOPTS files containing XML pages are delivered with ChangeMan ZDD to modify the behavior and appearance of some ChangeMan ZMF functions in the ZDD client. Instructions for installing and using ZDDOPTS files are in Chapter 8 "ZDDOPTS: ChangeMan ZDD XML Options" in the ChangeMan ZDD Server Installation Guide (versions 7.1.1 and later).

## Installing the ChangeMan ZDD Server

Instructions for building a dedicated ChangeMan ZDD server and for adding ZDD to an existing instance of ChangeMan ZMF are contained in the ChangeMan ZDD Server Installation Guide.

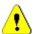

CAUTION! Never apply mainframe server load modules delivered with a ChangeMan ZDD release to an existing ChangeMan ZMF instance.

The ChangeMan ZDD 8.2 Patch 1 client can be used with all currently supported versions of the ChangeMan ZDD server.

## **Software Compatibility**

The Micro Focus SupportLine website shows ChangeMan ZMF Client Pack 8.2 Patch 1 compatibility with and support of operating systems/subsystems, third party software, and other products. For a complete list of software requirements and product compatibility, refer to the Supported Platform List for ChangeMan ZMF Client Pack 8.2 Patch 1 at the following location on the Micro Focus SupportLine website:

https://supportline.microfocus.com/websync/productupdatessearch.aspx

We recommend that you use a separate started task for your ChangeMan ZDD server. A separate ZDD server can use the latest release of Sernet for direct access to mainframe files and JES output regardless of the level of Sernet that is running a ZMF instance that is also accessed through ZDD. See "ChangeMan ZDD Server Design" in the Introduction chapter of the ChangeMan ZDD Server Installation Guide (versions 7.1 and later).

General Features & Fixes Installation Compatibility Known Issues Documentation Updates

## **Known Issues**

There are no known issues at this time.

## **Documentation Updates**

**Features & Fixes** 

New versions of ChangeMan ZDD documentation are published with version 8.2 Patch 1.

## Accessing the Documentation

All ChangeMan ZDD documentation is provided in Adobe® Portable Document Format (PDF). You can download the documentation from the documentation section of the Micro Focus SupportLine website at:

Compatibility

https://www.microfocus.com/support-and-services/documentation/.

- Adobe® Reader® is available for free download at http://get.adobe.com/reader/. Version 9 or higher is recommended.
- Additions and corrections to documentation are sometimes issued after the product release date. Updated Readme files and user manuals are published on the Micro Focus SupportLine website with the rest of the documentation for the product release. Updated documentation files are flagged with an **Updated** date in the file name or description.

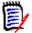

**NOTE** Change bars in the left margin of ChangeMan ZDD documentation identify substantive changes from the last published version, unless otherwise noted.

## **Searching the Documentation**

There is no cross-book index for the ChangeMan ZDD documentation suite. You can use the Advanced Search facility in Adobe Reader to search all ZDD manuals in the same or subordinate folders for information that you want. See topic "Searching the ChangeMan ZDD Documentation Suite" in the "Welcome to..." chapter of each ZDD manual.